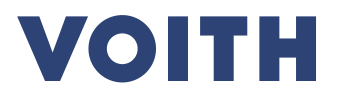

# **SUPPLIER KIT ePDF as the new Voith Invoicing Standard**

Version I , 2024-03-21 Documentation number 01 , Protection class 0: Offen (public)

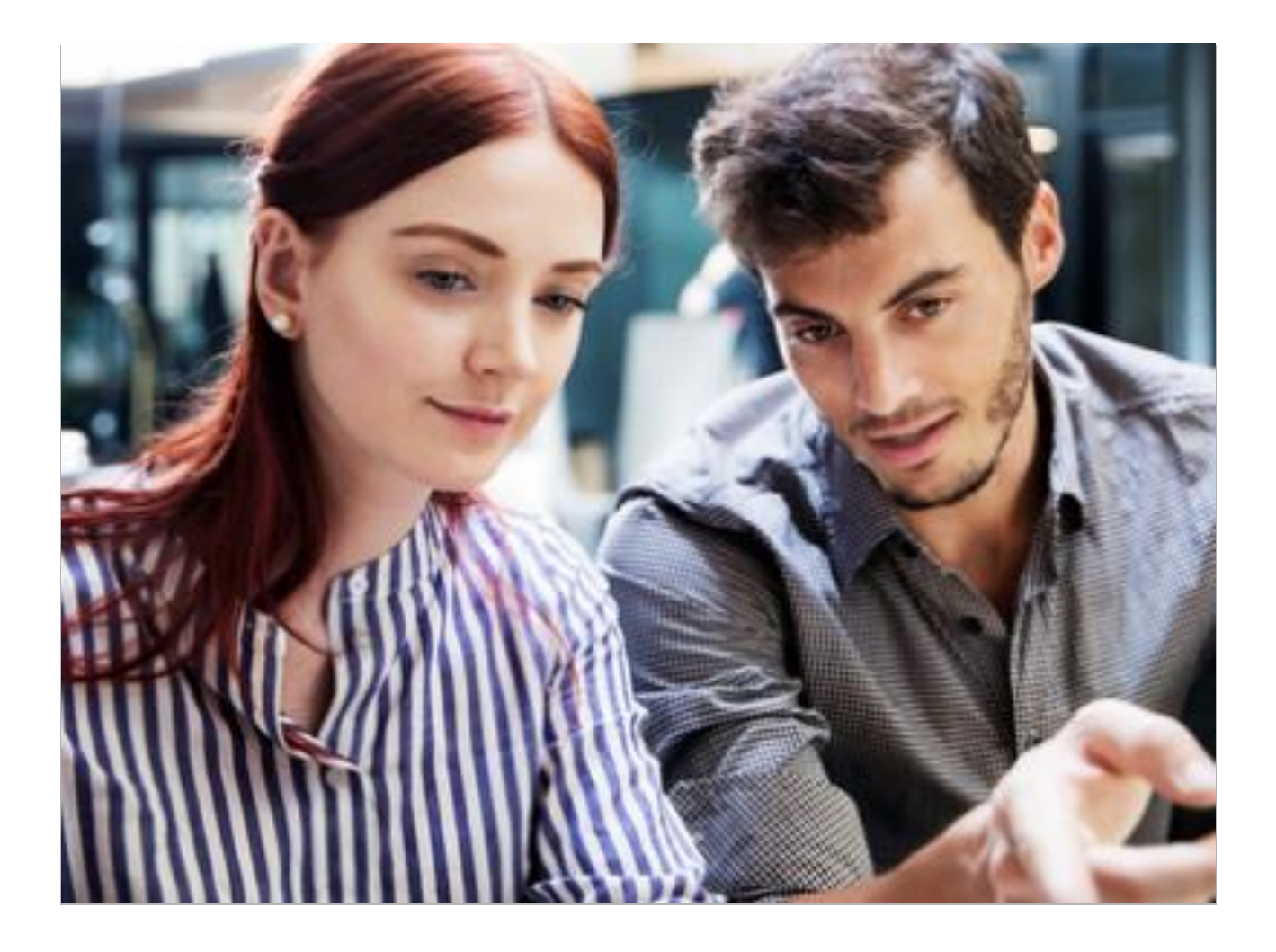

### **Contact**

Voith Group | J.M.Voith SE & Co. KG | VZS St. Pöltener Straße 43 89522 Heidenheim, Deutschland Tel. + 49 7321 37-4593 Fax + 49 7321 37-134593 Joerg.Leppert@voith.com www.voith.com

Voith Group | J.M.Voith SE & Co. KG | VZS St. Pöltener Straße 43 89522 Heidenheim, Deutschland Tel. + 49 7321 37-4471 Fax + 49 7321 37-7279 Dennis.Zimmer@voith.com www.voith.com

Lieferanten-Kit / Versenden von PDF-Rechnungen / Version I / Dokumentennummer 001<br>DE / Schutzklasse 0: Offen (public)/ Redaktionsschluss 2019-05-06 Lieferanten-Kit / Versenden von PDF-Rechnungen / Version I / Dokumentennummer 001 DE / Schutzklasse 0: Offen (public)/ Redaktionsschluss 2019-05-06

Copyright © by Voith Company GmbH & Co. KG.

This document is protected by copyright. It may not be translated in whole or in part, mechanically or electronically reproduced or made available to third parties without the written permission of the publisher.

## **Content**

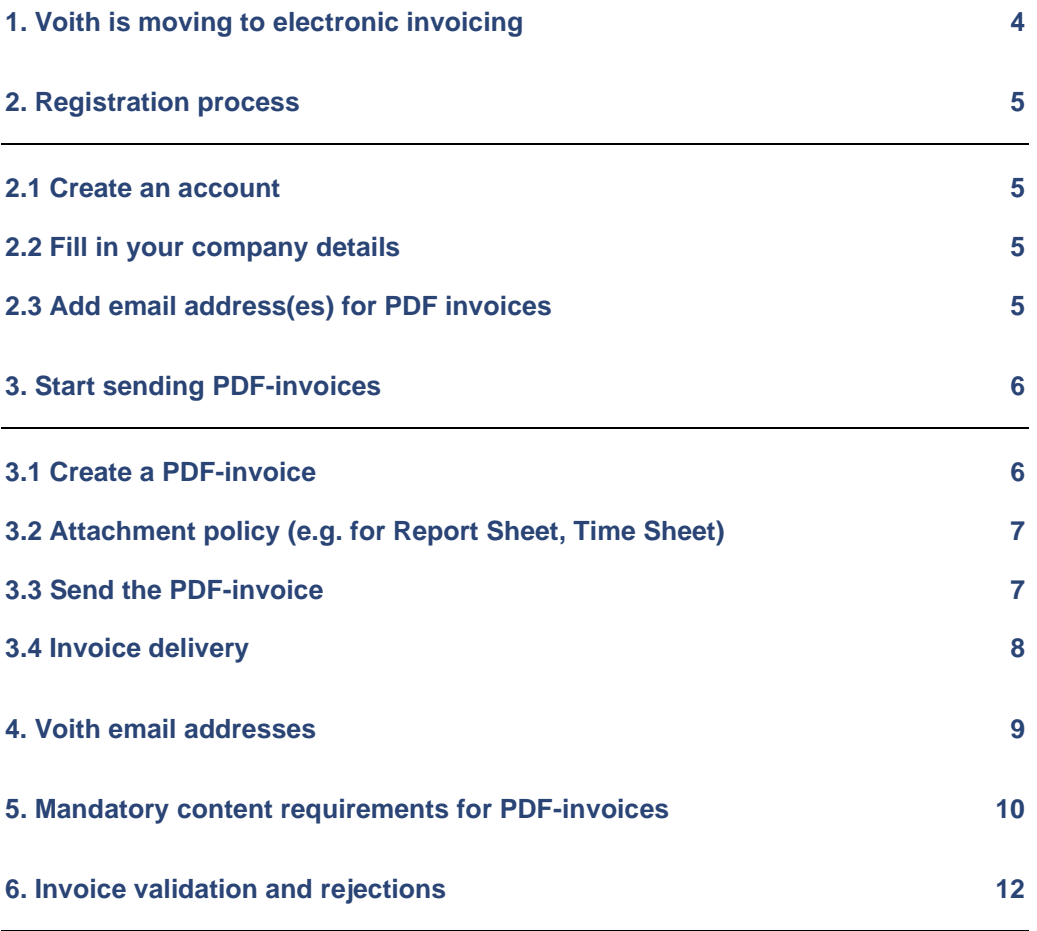

# <span id="page-3-0"></span>**1. Voith is moving to electronic invoicing**

Digitalisation offers new opportunities and will change business processes in the medium term. We have set ourselves the task of simplifying invoicing and optimizing throughput times. Therefore we will gradually switch over to the electronic transmission of invoices in order to further simplify invoice transmission for our suppliers. We have decided to use Basware's protal solution, which can be used free of charge by our suppliers. This guide contains detailed instructions on how to send machine-readable PDF invoices to VOITH. If you follow these instructions, VOITH will receive PDF invoices as electronic invoices.

What advantages does this solution have for you?

- No need to print or insert envelopes
- Postal time not applicable
- Transmission or sending is **free of charge** for you
- Invoice filing and archiving can be done electronically
- There are no special infrastructure requirements for bills in ePDF format required
- Higher data quality  $\rightarrow$  Reduction of queries  $\rightarrow$  faster processing

If you have questions about sending PDF invoices to Voith, please do not hesitate to contact the following contacts

#### **Contact details**

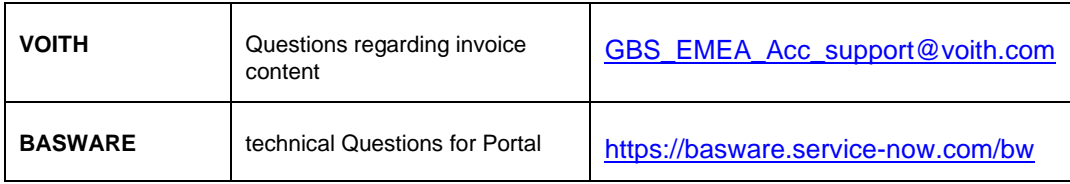

#### **Useful links**

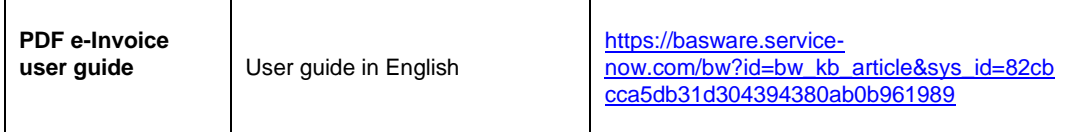

## <span id="page-4-0"></span>**2. Registration process**

By using this free of charge PDF-service you can start sending e-invoices to VOITH. To get started you must register to the PDF e-Invoice service via Basware Portal. Watch this short **[registration video](https://basware.service-now.com/sys_attachment.do?sys_id=c875c724dbc613002d0c1ded0b961906)** and activate the service:

### <span id="page-4-1"></span>**2.1 Create an account**

Open the registration link:

<https://portal.basware.com/open/PDFeInvoiceHeaderOnly>

On the service landing page, enter your email address and click Sign Up.

Choose a secure password and create the account. The service sends a confirmation message to your email address. The confirmation message is sent from <no.reply@basware.com> and could end up in your spam filter. Open the confirmation message to activate your account.

## <span id="page-4-2"></span>**2.2 Fill in your company details**

Now, you must fill in some details about your organization to activate the Basware PDF e-Invoice for Receiving -service. In the My Organization section, fill in your organization's details. You can enter your VAT number by selecting 'Add Organization Identifier' under Organization Identifiers. From the dropdown, please select the VAT and enter your Business Number.

## <span id="page-4-3"></span>**2.3 Add email address(es) for PDF invoices**

To add the email address(es) from which you will send PDF e-Invoices, click Add Email Address. You can only send invoices from the address(es) that you define here and authorized via the sent Link in the confirmation Email.

Invoices sent from other addresses will not be delivered to VOITH. You can add up to 200 email addresses here:

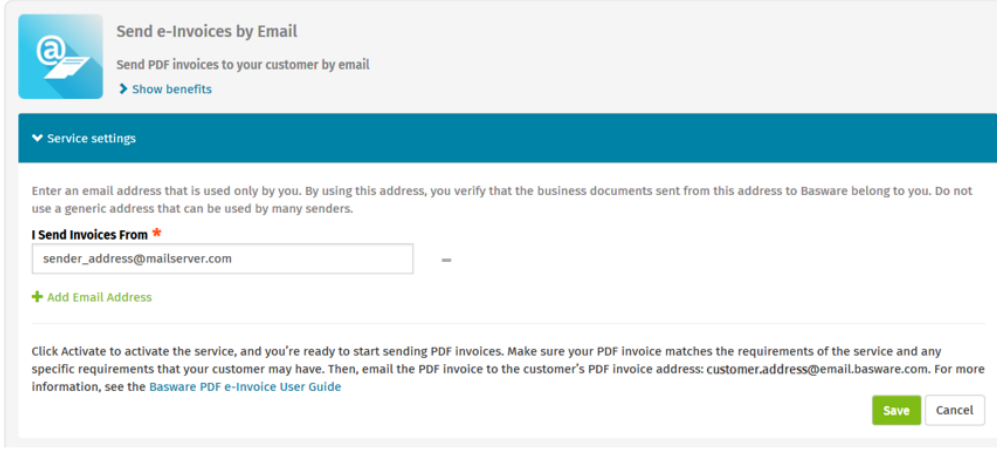

If you wish to add more email addresses later, please go to the Basware Portal

[https://portal.basware.com/cas/login?service=https%3A%2F%2Fportal.basware.com](https://portal.basware.com/cas/login?service=https%3A%2F%2Fportal.basware.com%2FprocessTicket%3FrequestedService%3Dhttps%3A%2F%2Fportal.basware.com%2F) [%2FprocessTicket%3FrequestedService%3Dhttps%3A%2F%2Fportal.basware.com](https://portal.basware.com/cas/login?service=https%3A%2F%2Fportal.basware.com%2FprocessTicket%3FrequestedService%3Dhttps%3A%2F%2Fportal.basware.com%2F) [%2F](https://portal.basware.com/cas/login?service=https%3A%2F%2Fportal.basware.com%2FprocessTicket%3FrequestedService%3Dhttps%3A%2F%2Fportal.basware.com%2F)

and login. Go to the tab 'Services' and click on the box named 'PDF e-Invoice'. Click on 'View details'. Next, go to section 'I send invoices from' and click on 'Add an email address' from which you will send invoices to VOITH.

### *ATTENTION*

From registration with Basware please only use the VOITH Email address mentioned on Page 8 for sending of the Invoices

## <span id="page-5-0"></span>**3. Start sending PDF-invoices**

For the service to work, the invoices that you send in must have the same layout as the first invoice. Because the invoices are read electronically, the content of each invoice must be in machine-readable text format - the invoices cannot be hand-written, scanned or contain the information in image format. Please make sure that your PDF-invoices are machine-readable and that they are sent to the correct VOITH email address for PDF-invoices (found in section A of this supplier kit).

## <span id="page-5-1"></span>**3.1 Create a PDF-invoice**

There are many ways you can create a PDF invoice:

- You can use your current accounting software, if it allows you to export invoices in machine-readable PDF format.
- You can use a word processing or spreadsheet software for example, tools from the Microsoft Office, if it allows you to save documents in machine-readable PDF format:

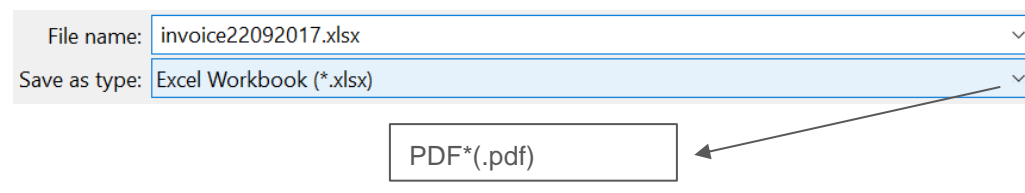

## <span id="page-6-0"></span>**3.2 Attachment policy (e.g. for Report Sheet, Time Sheet)**

If you attach invoice attachments to your email message, make sure that you follow the attachment policy of the service (this does not refer to the description of the invoice):

- You can only send attachments in PDF format. The service ignores all other attachment types.
- Name only the attachment so that it contains the word attachment, Anhang, Anlage, adjunto, annex, or liite. For example, attachment\_112233.pdf
- If you send multiple attachments, Basware recommends that you send only one invoice per each email.
- If you must send multiple PDF e-Invoices and attachments in a single mail, follow these guidelines:
	- Make sure that each attachment has the keyword attachment in their filename.
	- Make sure that each attachment is associated to a business document PDF:
		- Single business document PDF: each attachment is automatically linked to the business document PDF.
		- Multiple business document PDFs: attachments are linked to a business document PDF, if the filename of the attachments contains the filename (without the file extension) of the business document. For example, document1\_attachment.pdf will be linked to document1.pdf
	- The attachments are vaild, if:
		- The email contains at least one business document PDF.
		- Each addional attachment is linked to a business document PDF.

More information about the attachment policy can be found [here](https://s3-eu-west-1.amazonaws.com/user-guidance/documentation/network-services/user-guides/en-us/pdf/Basware.PDF.eInvoice.for.Receiving_EN-US.pdf)**.**

## <span id="page-6-1"></span>**3.3 Send the PDF-invoice**

- 1. Using your standard email client, create a new email message.
- 2. Attach the PDF-invoice you have saved on your computer to the email message.
- 3. If you want to send invoice attachments to your Voith, attach them to the email. For instructions on how to name the attachments, see Attachment Policy.
- 4. Type VOITH´s PDF-invoice address in the email receiver field. VOITH email addresses for PDF-invoices are found in section 4 of this supplier kit.
- 5. Send the email.

### *ATTENTION*

The Basware PDF-Service delivers to Voith only PDF-Invoices that are sent from Email addresses that are registered to the Service. The Service will automatically reject Invoices that are sent from an unregistered Email address.

## <span id="page-7-0"></span>**3.4 Invoice delivery**

Basware sets up the conversion process when you send the first invoice into the service. For the service to work, the invoices that you send in must have the same layout as the first invoice.

Basware will notify you by email when the first email has been delivered to VOITH successfully. The first PDF-invoice can take a few business days to be mapped and delivered to VOITH. No further confirmation emails will be sent unless there are delivery problems with the invoices.

Please use Basware exclusively for sending Invoices. Please do not send any reminders, cash discount complaints, delivery notes or similar Documents to Basware. These will not get processed

#### *ATTENTION*

The payment terms noted on the invoice are not used for the calculation of the Payment Deadline.

We always use the terms of payment agreed with your from our order.

## <span id="page-8-0"></span>**4. Voith email addresses**

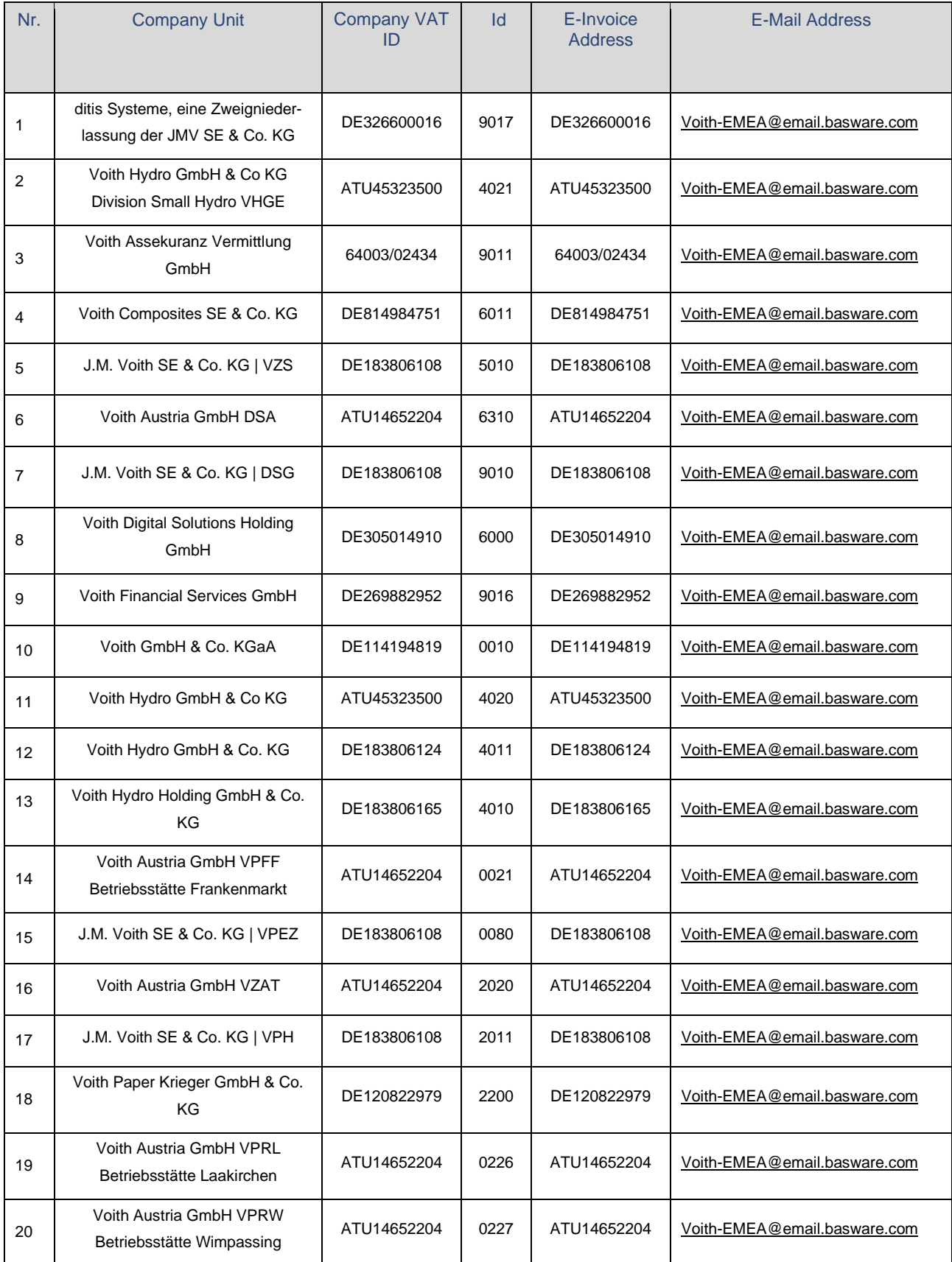

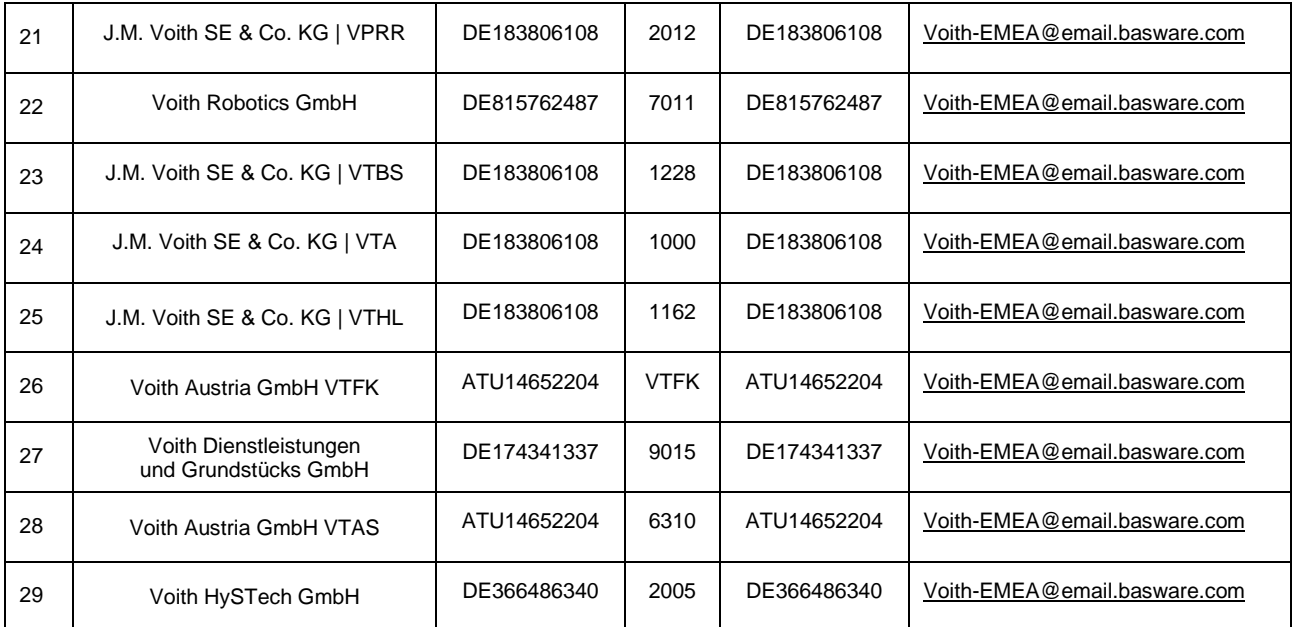

### *ATTENTION*

Please use the corresponding Voith Service recipient as the billing address for electronic Invoicing.

Please do not send invoices via other channels after registering with Basware.

## <span id="page-9-0"></span>**5. Mandatory content requirements for PDF-invoices**

Please ensure that the following information is included in your PDF-invoice prior to your email being sent. If one mandatory field (M) is found empty, your invoice will be returned.

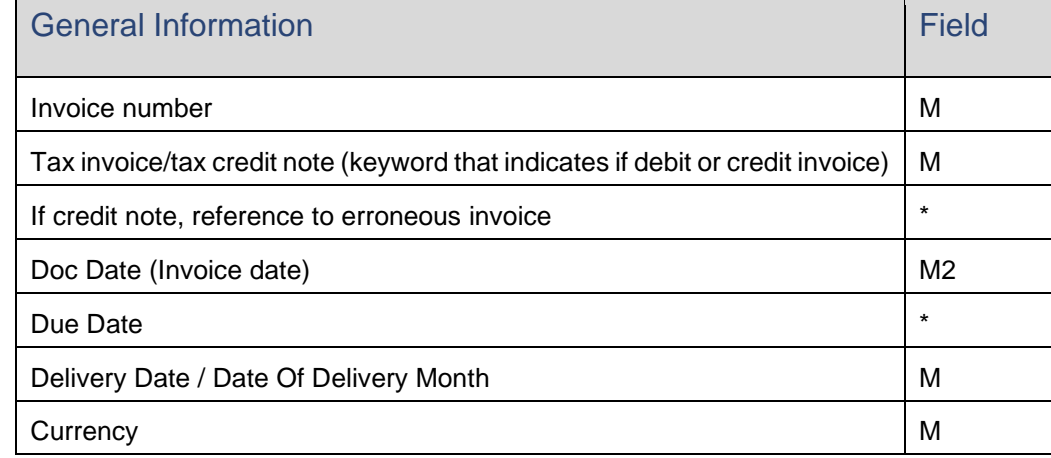

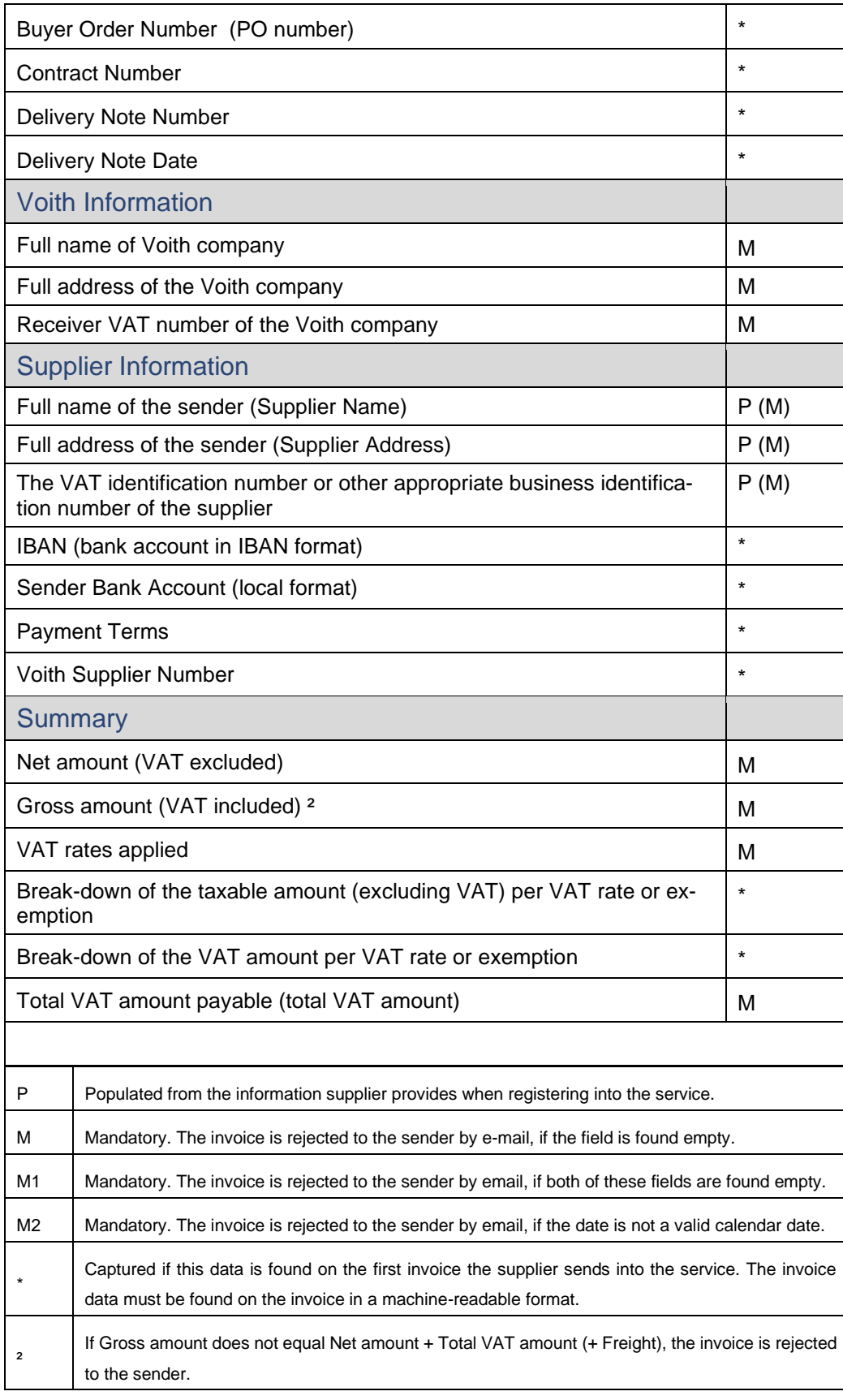

## *ATTENTION*

Please send as soon as possible any changes in the legal form, change of name or bank details in a separate document to our postal address for the attention of 'Master Data Management / Department aem'

## <span id="page-11-0"></span>**6. Invoice validation and rejections**

Typical scenarios where the PDF-invoice is being rejected:

- The PDF invoice file is not machine-readable.
- The email invoice was sent from an un-registered email address.
- A mandatory field does not have content.
- The name of the attachment file does not include one of the following words: attachment/anlage/adjunto/annex/liite
- Calculation of material is not correct (Price \* Quantity +/- additional costs is not the position amount)

Basware will notify by email if the invoice cannot be delivered.

#### *ATTENTION*

For rejected invoices, Basware sends an e-mail to the e-mail sender address you have registered in the portal. Please regularly monitor your mailbox that these invoices have not been sent to Voith.

A no-reply e-mail address can only be used if it can be monitored, and please make sure that the e-mail notifications do not end up in your SPAM folder.

Comments on Basware's video: Currently we are not able to provide the information mentioned in the video with the invoice status regarding the payment.

Voith Group | J.M.Voith SE & Co. KG | VZS St. Pöltener Straße 43 89522 Heidenheim, Deutschland Tel. + 49 7321 37-4593 Fax + 49 7321 37-134593 Joerg.Leppert@voith.com www.voith.com

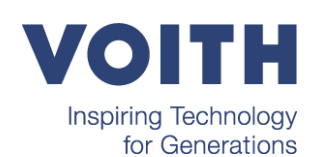

**13**